## Instruction to complete the application online

### I. Access to the system

- I. Access the following website in order to complete the application. https://fruitstakeholders.doa.gov.lk/
- II. Click on the "Register" button thereon

|                                                                                                    | Fruit Stakeholder Registration                                                                                                    | Log in | Register |
|----------------------------------------------------------------------------------------------------|----------------------------------------------------------------------------------------------------|--------|----------|
| <ul> <li>Find by category</li> <li>Commercial cultivator</li> <li>Home gardening cultivator</li> <li>Wholesale collector</li> <li>Wholesalers</li> </ul> | <b>F</b><br><b>Need a help ?</b><br>Go through this step by step instruction guide to fill the application.<br><sup>8</sup> ແດ ເປີ English ເປີ ສະພິພີ ເວັ |        |          |
| Transporters<br>Exporter<br>Packing center owners                                                                                                    |                                                                                                    |        |          |
| Service providers<br>Processors of value added<br>products related to fruits                                                                             |                                                                                                    |        |          |
| Local manufacturers and<br>distributors of machinery<br>Importers and dealers of<br>machinery                                                            |                                                                                                    |        |          |
| Other<br>Last verified :                                                                                                    |                                                                                                    |        |          |

III. Thereafter, you may access the webpage appears below.

| Name             |                           |
|------------------|---------------------------|
|                  |                           |
| Email            |                           |
|                  |                           |
| Password         |                           |
|                  |                           |
| Confirm Password |                           |
|                  |                           |
|                  | Already registered? REGIS |

## IV. You can access the web page below by clicking on "**REGISTER**" button

| istration of Stakeholders in the Fruit Sector        | Home Maya ·                                                                     |
|------------------------------------------------------|---------------------------------------------------------------------------------|
|                                                      | Stakeholder registration : Application not submitted                            |
|                                                      |                                                                                 |
| Guidelines / මാර്ගෝපදේශය / ബഹ്ലി                     | )காட்டுதல்கள்                                                                   |
| Follow the instructions and fill in the online appli | ication form.                                                                   |
| වාර්ගගක අයදුම්පක පිරවීම සඳහා වන උපදෙස් පිළිපදිමින්   | ් මාර්ගගක අයදුම්පත පුරවන්න.                                                     |
| அறிவுறுத்தல்களை பின்பற்றி ஒன்லைன்                    | r விண்ணப்பப்படிவத்தை நிரப்பவும்.                                                |
| instructions >> မြိးစစ္ English နာ့ယ်ပြင်            |                                                                                 |
|                                                      | ration / පලතුරු ක්ෂේතුයට අදාල පාර්ශවකරුවන්ගේ ලියාපදිංචිය සඳහා අයදුම් කරන්න / பழ |
| பங்குதாரர் பதிவுக்கு வின்                            | ாணப்பிக்கவும்                                                                   |
| Click Here                                           |                                                                                 |
|                                                      |                                                                                 |
|                                                      |                                                                                 |
|                                                      |                                                                                 |
|                                                      |                                                                                 |

V. The web page where the Application is available could be accessed by clicking the **"Click Here"** button on the field of "Apply for the registration of stakeholders in the fruit sector"

| Registration of Stakeholders in the Fruit Sector                | Home                                                                                       | Maya 🗸 |
|-----------------------------------------------------------------|--------------------------------------------------------------------------------------------|--------|
|                                                                 | Stakeholder registration : Application not submitted                                       |        |
|                                                                 |                                                                                            |        |
| Guidelines / මාර්ගෝපදේශය / ඛණ්                                  | காட்டுதல்கள்                                                                               |        |
| Follow the instructions and fill in the online appl             | cation form.                                                                               |        |
| මාර්ගගත අයදුම්පත පිරවීම සඳහා වන උපදෙස් පිළිපදිමින               | මාර්ගගත අයදුම්පත පුරවන්න.                                                                  |        |
| அறிவுறுத்தல்களை பின்பற்றி ஒன்லைல்                               | விண்ணப்பப்படிவத்தை நிரப்பவும்.                                                             |        |
| Instructions >> கூர English தமிழ்                               |                                                                                            |        |
|                                                                 |                                                                                            |        |
|                                                                 |                                                                                            | _      |
| Apply for fruit stakeholder regist<br>பங்குதாரர் பதிவுக்கு வின் | ation / පලතුරු ක්ෂේතුයට අදාල පාර්ශවකරුවන්ගේ ලියාපදිංචිය සඳහා අයදුම් කරන්ද<br>எணப்பிக்கவும் | ு / பழ |
| Click Here                                                      |                                                                                            |        |
|                                                                 |                                                                                            |        |
|                                                                 |                                                                                            |        |
|                                                                 |                                                                                            |        |

### II. To complete the application

#### A. Basic Information

IV.

- I. You are required to fill all the fields marked with \* in the online application to be filled.
- II. The application should be filled in English. The fields required to be filled either inSinhala or Tamil have been indicated and same should be filled in the required language.
- III. Enter your full name in English and either Sinhala or Tamil.

| Full Name (In Sinhala/Tamil) / සම්පූර්ණ නම (සිංහල/දෙමළ) / (U                                     | ரமீப்பையுர் ( சுய்தைவை) தயுநில்) ு |
|--------------------------------------------------------------------------------------------------|------------------------------------|
| රසික කුමාර හේරත්                                                                                 |                                    |
| Enter permanent address in English a                                                             | ind either Sinhala or Tamil.       |
| Enter permanent address in English a<br>Address (In English) / சூல் (ஒழிக்) / முகவரி (ஆங்கிலத்தி |                                    |

V. Enter National Identity Card Number and the Telephone Number correctly.

| NIC / ජு.லැ.අ / தே.அ.அ.இ * | Contact No / දුරකථන අංකය / தொடர்பு இலக்கம் * |
|----------------------------|----------------------------------------------|
|                            |                                              |

VI. Select the correct field of Province, District, Divisional Secretariat, Grama Niladhari Division and Agrarian Service Division related to your permanent residency.

| Province / පළාන / மாகாணம் *    |   |                             | District / දිස්තික්කය / ഥ | ளவட்டம் *                        |   |
|--------------------------------|---|-----------------------------|---------------------------|----------------------------------|---|
| Select Province                |   | ~                           | Select District           |                                  | ~ |
| DS / පුා. ලේ. කො. / பி.செ.பி * |   | GN / ගුා. නි. කො. / නි.சே * | r                         | ASC / லை. සේ. வ. පු. / க.சே.நி * |   |
| Select DS                      | ~ | Select GN                   | ~                         | Select ASC                       | ~ |

VII. When all the fields were filled click on the **"SAVE AND PROCEED TO NEXT"** button.

|                                                    | ப்பெயர்(ஆங்கிலத்தில்)    | *                          |                                  |   |
|----------------------------------------------------|--------------------------|----------------------------|----------------------------------|---|
| Rasika Kumara Hearath                              |                          |                            |                                  |   |
| Full Name (In Sinhala/Tamil) / සම්පූර්ණ නම (සිංහල  | ூ/ஷூ) / முழுப்பெயர்( ச   | )ங்களத்தில்/தமிழில்) *     |                                  |   |
| රසික කුමාර හේරත්                                   |                          |                            |                                  |   |
| Address (In English) / ලිපිනය (ඉංගුිසි) / முகவரி ( | (ஆங்கிலத்தில்) *         |                            |                                  |   |
| No 25/A , Peradeniya Road, Kandy                   |                          |                            |                                  |   |
| Address (In Sinhala/Tamil) / ලිපිනය (සිංහල/දෙමළ,   | ) / முகவரி (சிங்களக்கில் | u/குமிமில்) *              |                                  |   |
| නො 25/A , පේරාදෙණිය පාර, මහනුවර                    | ,, (2002), (0.1200.000)  | , 5)                       |                                  |   |
|                                                    |                          |                            |                                  |   |
| Email / විදයුත් ලිපිනය /மின்னஞ்சல் *               |                          |                            |                                  |   |
| rasika@gmail.com                                   |                          |                            |                                  |   |
| NIC / ජා.හැ.අ / தே.அ.அ.இ *                         |                          | Contact No / දුරකථන අං     | கை / தொடர்பு இலக்கம் *           |   |
| 856321689C                                         |                          | 0715489632                 |                                  |   |
| Province / පළාක / மாகாணம் *                        |                          | District / දිස්තික්කය / ගු | ரவட்டம் *                        |   |
| வைச் பத்திய / Central                              | ~                        | මහනුවර / සண்டி / Kandy     |                                  | ~ |
|                                                    |                          |                            |                                  |   |
| DS / පා. ලේ. කො. / பி.செ.பி *                      | GN / ගා. නි. කො. / ති.රෙ | e *                        | ASC / ගො. සේ. බ. පු. / ස.சே.நி * |   |

### **B. Stake Holder Information**

I. Select the relevant category and click on the check box to the left of the selected category.

Are You a / உல் / நீங்கள் ஒரு ,

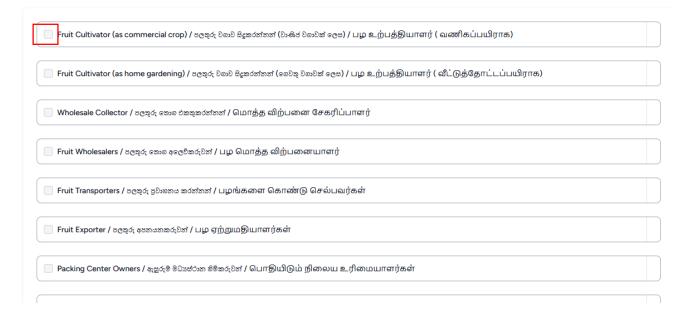

II. By Clicking on the **"ADD"** button in the relevant field you are able to access the web page to enter the information under the category you have selected.

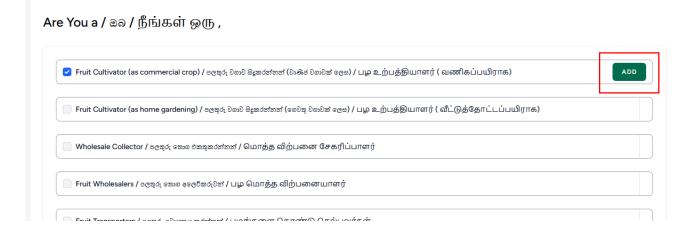

See sub-section C on how to enter information into relevant categories

III. Click on "CONTINUE" Button after entering information on all the types relevant to you.

| ੇ Fruit Cultivator (as commercial crop) / ਰਵਾ                             | <b>දරු වනාව සිදුකරන්නන් (වාණි</b> ජ වනාවක් ලෙස) | / பழ உற்பத்தியாளர் ( வணிகம்     | ப்பயிராக)             | EDIT          | DELETE |
|---------------------------------------------------------------------------|-------------------------------------------------|---------------------------------|-----------------------|---------------|--------|
| ] Fruit Cultivator (as home gardening) / පලස                              | රු වනාව සිදුකරන්නත් (බෙවතු වනාවක් ලෙස) ,        | / பழ உற்பத்தியாளர் ( வீட்டுத்   | தாட்டப்பயிராக)        |               |        |
| ි Wholesale Collector / පලතුරු තොග එකතුකර                                 | ஸ்ஸ் / மொத்த விற்பனை சேகரிப்                    | பாளர்                           |                       |               |        |
| ) Fruit Wholesalers / පලතුරු තොන අලෙවිකරුව                                | st / பழ மொத்த விற்பனையாளர்                      |                                 |                       |               |        |
| ) Fruit Transporters / පලතුරු පුවෘහනය කරන්නා                              | s <sup>i</sup> / பழங்களை கொண்டு செல்பவ          | ர்கள்                           |                       |               |        |
| ) Fruit Exporter / පලතුරු අපහයනකරුවන් / பµ                                | 9 ஏற்றுமதியாளர்கள்                              |                                 |                       |               |        |
| ) Packing Center Owners / ඇසුරුම් මධ්යස්ථාන                               | லிக்கல்லி / பொதியிடும் நிலைய உ                  | .ரிமையாளர்கள்                   |                       |               |        |
| Service providers related to fruit cultivatio                             | n / පලතුරු වනාව ආශිතව සේවා සපයන්නත් / (         | பழச்செய்கை சார்ந்த சேவை 6       | பழங்குநர்கள்          | EDIT          | DELET  |
| Processors of value added products relate<br>உற்பத்தி செய்வோர்            | d to fruits / පලතුරු ආශිත අගය එකතු කල නි        | ச்லூல கலைல்லல் / பழங்கள் சார்ந் | த மதிப்பூட்டப்பட்ட லெ | ாருட்களை      |        |
| Local manufacturers and distributors of m<br>சார்ந்த கைத்தொழில்களுக்கான உ |                                                 |                                 |                       | ്ത്രത് / പൂളൻ | கள்    |
| ) Importers and dealers of machinery / ಚಶಸ್ಥ                              | සුනු අානයනය කර අලෙවිකරන්නන් / இயந்              | திரங்களின் இறக்குமதியாளர்க      | கள் மற்றும் விதியோகு  | ஸ்தர்கள்      |        |
| Other / වෙනත් / ඛොෆුා                                                     |                                                 |                                 |                       |               |        |

IV. Verify the correctness of the information and **"SUBMIT"** the application.

| Are you a Cultivator                             |                                             |       |                                |                                           | Registratio                     | n number                                           |                                    |                                                               |          |
|--------------------------------------------------|---------------------------------------------|-------|--------------------------------|-------------------------------------------|---------------------------------|----------------------------------------------------|------------------------------------|---------------------------------------------------------------|----------|
| Individual Organization                          |                                             |       |                                |                                           |                                 |                                                    |                                    |                                                               |          |
| Is your farm registered                          | d as a GAP Farm?                            |       |                                |                                           | If yes, your                    | registration number                                |                                    |                                                               |          |
| yes                                              |                                             |       |                                |                                           | dqwd                            |                                                    |                                    |                                                               |          |
| op Details                                       |                                             |       |                                |                                           |                                 |                                                    |                                    |                                                               |          |
| FRIUT TYPE                                       | VARIETY                                     | ACRES | ADDRESS                        | PROVINCE                                  | DISTRICT                        | DS                                                 | GN                                 | ASC                                                           | HARVEST  |
| Sini Annona/ கிகி<br>எஸ்டி / சீனி<br>அன்னாமுன்னா | ഭද්ര്ය /<br>உள்ளூர்<br>/ Local<br>cultivars | 2     | No 52,<br>Akurana<br>rd,Matale | <sup>80238</sup> /<br>மத்திய<br>/ Central | මහනුවර<br>/<br>/ Kandy          | මහතුවර කඩවක්<br>සතර හා<br>ගහවටකොරළේ<br>/ භංණාශ<br> | කටුකැලේ /<br>கடுகெலே /<br>Katukele | මැදමහනුවර /<br>බධාළා <u>ගනාකා</u> මාඛා<br>/<br>Medamahanuwara | February |
| Banana / ടോഷേര് /<br>ഖന്ത്യൂ                     | ഷുളർ /<br>പ്പണിക്<br>കളരി /<br>Embul        | 3     | Kandy                          | <sup>80338</sup> /<br>மத்திய<br>/ Central | මහනුවර<br>/<br>සண்டி<br>/ Kandy | අකුරණ /<br>.அக்குரணை<br>/ Akurana                  | අකුරය /<br>அக்குரணை<br>/ Akurana   | මැදමහනුවර /<br>ഫെக്ര <u>ഫെ</u> ത്തുഖர<br>/<br>Medamahanuwara  | All year |

# C. Completion of stakeholder information

- For an example; if you are a fruit cultivator
  - I. Fill in the fields and click on "CONTINUE" button

| l in the following sections / පහත දැක්වෙත කොටස් පුරවන්න / பின்வரும் பிரி                                                                        | வுகளை நிரப்பவும்                                                                                   |
|----------------------------------------------------------------------------------------------------|----------------------------------------------------------------------------------------------------|
| ′our cultivation / ඖෂ වගාව / உங்கள் பயிர்ச்செய்கை *                                                                                             | If a company, your registration number / සමාගමක් නම්, ඔබේ ලියාපදිංචි අංකය /                        |
| None / අදාල නොවේ 🗸 🗸                                                                                                    | ஒரு நிறுவனம் எனில் உங்கள் பதிவு இலக்கம்                                                            |
| s your farm registered as a GAP Farm ? / இவென் மைற்றகு GAP குடி குடியில்<br>சல் கிலே? / உங்கள் பண்ணை GAP பண்ணையாக பதிவு<br>செய்யப்பட்டுள்ளதா? * | lf yes, your registration number / ೩೮ ಐಲಿ, ೩೫೩ டூவுச்சீ 4+කය / ஆய்<br>எனில், உங்களுடைய பதிவிலக்கம் |
| No / ຫາສ ~                                                                                                    |                                                                                                    |

II. Fill in the information related to the type of fruit cultivated accurately and click on "ADD" button.

| Fruit Type / පලතුරු වර්ගය / பழ வகை *                                                          |                                              | Variety / පුනේදය / வர்க்                                                                           | கம்                                                    |             |
|-----------------------------------------------------------------------------------------------|----------------------------------------------|----------------------------------------------------------------------------------------------------|--------------------------------------------------------|-------------|
| Select Fruit Type                                                                             | ~                                            | Select Variety                                                                                     |                                                        |             |
| The area of your cultivated land (Acres) / ®ென் பெ<br>நீங்கள் பயிர்ச்செய்கை செய்த நிலத்தின் เ |                                              | Address of your cultivated land /ඔබගේ වනා කරන ලද ඉඩමේ ලිපිනය /<br>பயிர்ச்செய்கை நிலத்தின் முகவரி * |                                                        |             |
| Cultivated land Province / වන බීම් පළාත / பயிர்ச்<br>மாகாணம் *                                | செய்கை நிலத்தின்                             | Cultivated land District ,<br>மாவட்டம் *                                                           | / වහා බිම් දිස්තුක්කය / பயிர்ச்செ                      | ய்கை நிலத்§ |
| Select Province                                                                               | ~                                            | Select District                                                                                    |                                                        |             |
| Cultivated land DS / වහා බිම් පුා.ලේ.කො. /<br>பயிர்ச்செய்கை நிலத்தின் பி.செ.பி *              | Cultivated land GN / වය<br>பயிர்ச்செய்கை நில |                                                                                                    | Cultivated land ASC / වහා බිම<br>பயிர்ச்செய்கை நிலத்தி |             |
| Select DS ~                                                                                   | Select GN                                    | ~                                                                                                  | Select ASC                                             |             |
| The period in which you can provide the harvest /<br>ஐரு கிலூ / நீங்கள் அறுவடையை வழங்கக்க     |                                              | Maturity stage of the pl<br>முதிர்ச்சி நிலை *                                                      | ants plants / ශාක පරිණත අවධිය /                        | தாவரங்களி   |
|                                                                                               |                                              | Select                                                                                             |                                                        |             |
| Stock Availability /வോര ලබා දීමේ හැකියාව / தொன<br>கிடைப்புத்தன்மை *                           | ስக                                           | Quantity of Harvest (kg<br>(kg)                                                                    | ) / අස්වනු පුමාණය (kg) / அறுඛශ                         | டையின் அள   |
|                                                                                               |                                              | (-) <b>5</b> /                                                                                     |                                                        |             |

III. Click on **"SAVE"** button soon after the information on the type of fruit cultivated is entered accurately.

|                                                  |                                                 |       |                                |                                          |                                                 |                                                                                                    |                                             | + ADD                                                                                          |
|--------------------------------------------------|-------------------------------------------------|-------|--------------------------------|------------------------------------------|-------------------------------------------------|----------------------------------------------------------------------------------------------------|---------------------------------------------|------------------------------------------------------------------------------------------------|
| FRIUT TYPE                                       | VARIETY                                         | ACRES | ADDRESS                        | PROVINCE                                 | DISTRICT                                        | DS                                                                                                    | GN                                          | ASC                                                                                            |
| Sini Annona/ 8க்<br>சுஸ்ச் / சீனி<br>அன்னாமுன்னா | ഭද്ദ്ച /<br>ഉ_ണ്ണ്യന്റെ<br>/ Local<br>cultivars | 2     | No 52,<br>Akurana<br>rd,Matale | <sub>8வூම</sub> /<br>மத்திய<br>/ Central | <sup>తిజ</sup> న్నాలిన<br>/<br>கணோடி<br>/ Kandy | මහනුවර කඩවත්<br>තෙර හා<br>ගහවටකොරළේ<br>/ සංග්රාඥ<br>සංඛාන්තබා<br>සංඛාන්තබා<br>සංකාර<br>සංකාර<br>කර<br>ත<br>ත<br>ත<br>ත<br>ත<br>ත<br>ත<br>ත<br>ත<br>ත<br>ත<br>ත<br>ත<br>ත<br>ත<br>ත<br>ත<br>ත | කටුකැලේ /<br>යැලාබයහෝ /<br>Katukele         | <sup>®</sup> ്ട് <sup>®യ</sup> ഇ <sup>ഉ</sup> ഗ /<br>ഫ്രെ <u>ക്രഫണ</u> ത്ര<br>/<br>Medamahanuw |
| Banana / கைகர் /<br>வாழை                         | <sub>ඇஇ</sub> ர் /<br>புளிக்<br>கதலி /<br>Embul | 3     | Kandy                          | <sub>லைை</sub> /<br>மத்திய<br>/ Central  | <sup>මහ</sup> නුවර<br>/<br>கண்டி<br>/ Kandy     | <sub>අකුරණ</sub> /<br>அக்குரணை<br>/ Akurana                                                                                                    | <sub>අකුරණ</sub> /<br>அக்குரணை<br>/ Akurana | <sub>මැදමහ</sub> නුවර /<br>ഥെதഥஹது<br>/<br>Medamahanuw                                         |

- In case the fruits are cultivated as home gardening crops
  - I. Fill in the correct information on the type of fruit cultivated and click on "ADD" button

Fruit Cultivator (as home gardening) / சලுஷர் 2லை கீத்கும்ன்னன் (லைஷ 2லைக் குக) / பழ உற்பத்தியாளர் ( வீட்டுத்தோட்டப்பயிராக)

| Fruit Type / පලකුරු ව                             | čoa / பழவகை *               |                               | Variety / පුනේදය / வர்க்கம்                                                                                                  |                |      |  |  |
|---------------------------------------------------|-----------------------------|-------------------------------|----------------------------------------------------------------------------------------------------|----------------|------|--|--|
| Select Fruit Type                                 |                             | ~                             | Select Variety                                                                                                    |                | ~    |  |  |
| Number of Plants / ஜூலை / தாவரங்களின் எண்ணிக்கை * |                             |                               | The period in which you can provide the harvest / ඔබට අස්වැන්න සැපයිය හ<br>කාල සීමාව / நீங்கள் அறுவடையை வழங்கக்கூடிய காலம் * |                |      |  |  |
| Maturity stage of the                             | e plants plants / ශාක පරිණත | <sup>අවධිය</sup> /தாவரங்களின் |                                                                                                    |                |      |  |  |
| முதிர்ச்சி நிலை *                                 |                             | · · · ·                       |                                                                                                    |                |      |  |  |
|                                                   |                             | ~                             |                                                                                                    | I              | +ADD |  |  |
| முதிர்ச்சி நிலை *                                 | VARIETY                     | NUMBER OF PLANTS              | HARVEST TIME                                                                                                    | MATURITY STAGE | +ADD |  |  |

II. Click on the **"SAVE"** button after the information on cultivated fruit types was entered accurately.

|                                                                  | கை *                          | ve        | ariety / පුහේදය / ම                                                                                                    | வரக்கம       |              |
|------------------------------------------------------------------|-------------------------------|-----------|----------------------------------------------------------------------------------------------------|--------------|--------------|
| Select Fruit Type                                                | Select Fruit Type             |           | Select Variety                                                                                                    | ~            |              |
| Number of Plants / ಜೀರಿ ಜಂರಿಜುಲಿ / தாவரங்களின் எண்ணிக்கை *       |                               |           | The period in which you can provide the harvest / ඕබට අස්වැන්න සැපයිය හැකි<br>කාල සීමාව / நீங்கள் அறுவடையை வழங்கக்கூடிய காலம் * |              |              |
| Maturity stage of the plants plant<br>மதிர்ச்சி நிலை *<br>Select | ts / லங පරිණත අවධිය /தாவரங்கல | जीळं<br>~ |                                                                                                    |              |              |
|                                                                  |                               |           |                                                                                                    |              | +ADD         |
| JIT TYPE                                                         | VARIETY                       |           | NUMBER<br>OF<br>PLANTS                                                                                                    | HARVEST TIME | MATURITY STA |

Fruit Cultivator (as home gardening) / පලකුරු වනාව සිදුකරන්නන් (වෛත වනාවක් ලෙස) / பழ உற்பத்தியாளர் ( வீட்டுத்தோட்டப்பயிராக)

Fill in the fields and click on "SAVE" button.

• Fruit stock collectors

١.

- - II. Enter the information of the fruits collected as wholesale and Click on "ADD" button. Click on "SAVE" button after entering information on all the fruits.

| Fruit Type / පළතුරු වර්ගය / பழ வகை< * |   | Variety / துலீடிය / வர்க்கம்       |      |
|---------------------------------------|---|------------------------------------|------|
| Cherimoya/ වෙර්මෝයා / சொரிமோயா        | ~ | eද්டிය / உள்ளூர் / Local cultivars | ~    |
|                                       |   |                                    | +ADD |
| FRIUT TYPE                            |   | VARIETY                            |      |
| No record found                       |   |                                    |      |
|                                       |   |                                    |      |

| Fruit Type / පළතුරු වර්ගය / பழ வகை< * |      | Variety / පුනේදය / வர்க்கம்         |        |
|---------------------------------------|------|-------------------------------------|--------|
| Select Fruit Type                     | ~    | Select Variety                      | ~      |
|                                       |      |                                     | +ADD   |
| FRIUT TYPE                            | VARI | ETY                                 |        |
| Cherimoya/ ඓõeමා්යා / சொரிமோயா        | දේශී | ය / உள்ளூர் / Local cultivars       | DELETE |
| Amberalla / ඇමරල්ලා / அம்பரெல்லா      | දේශී | ය <b>/ உள்ளூர் /</b> Local cultivar | DELETE |

- Fruit wholesalers
  - I. Enter the information of the fruits collected as wholesale and Click on "ADD" button
  - II. Click on "ADD" button after entering the information on market place.
  - III. Click on "SAVE" once the information was entered.

Fruit Wholesalers / පලතුරු කොග අලෛකරුවත් / பழ மொத்த விற்பனையாளர்

| Select Fruit Type                                           |                             | ~                                                       | Select Variety       |                              |                                           | ~         |    |
|-------------------------------------------------------------|-----------------------------|---------------------------------------------------------|----------------------|------------------------------|-------------------------------------------|-----------|----|
|                                                             |                             |                                                         |                      |                              |                                           | +ADD      | 1- |
| RUIT TYPE                                                   |                             |                                                         | VARIETY              |                              |                                           |           |    |
| lo record found                                             |                             |                                                         |                      |                              |                                           |           |    |
|                                                             |                             |                                                         |                      |                              |                                           |           |    |
| outlet / ඔබගේ අලෙවිසැ                                       | ூ / உங்கள் விற்பனை நி       | லையம் ,                                                 |                      |                              |                                           |           |    |
| vince / சகூல / மாகா                                         | ணம் *                       |                                                         | District / දිස්තික්ක | ⊿ / மாவட்டம்                 | *                                         |           |    |
|                                                             |                             |                                                         | Select District      |                              |                                           | ~ ]       |    |
| elect Province                                              |                             | ~                                                       | Select District      |                              |                                           |           |    |
|                                                             | പി* G                       | N / go. ති. කො. / ශි.දෙ                                 |                      | ASC /                        | ගො. සේ. බ. පු. / க.சே.                    |           |    |
| ielect Province<br>: / පුා. ලේ. කො. / பி.செ.<br>ielect DS   |                             |                                                         |                      |                              | ගො. සේ. බ. පු. / <b>ස.රී</b> ජ.<br>tt ASC |           |    |
| : / පුා. ලේ. කො. / பி.செ.<br>ielect DS                      | ~                           | N / හුං. ති. කො. / නි.දෙ<br>Select GN                   | F *                  |                              |                                           | நி *      |    |
| : / පුා. ලේ. කො. / பி.செ.<br>ielect DS                      |                             | N / හුං. ති. කො. / නි.දෙ<br>Select GN                   | F *                  |                              |                                           | நி *      |    |
| / පුා. ලේ. කො. / பி.செ.<br>ielect DS                        | ~                           | N / හුං. ති. කො. / නි.දෙ<br>Select GN                   | F *                  | <ul> <li>✓ Select</li> </ul> |                                           | நி *      | ]  |
| : / පුා. ලේ. කො. / பி.செ.<br>ielect DS                      | ~                           | N / හුං. ති. කො. / නි.දෙ<br>Select GN                   | F *                  | <ul> <li>✓ Select</li> </ul> | t ASC                                     | ß) *<br>✓ | ]  |
| / පුං. ලේ. කො. / பி.செ.<br>elect DS<br>tlet Address / අලෝසැ | ு<br>ஜே ලි8නය / விற்பனை நின | N / து. கி. கூ. / கி.சே<br>Select GN<br>லயத்தின் முகவர் | F *                  | ✓ Select                     | it ASC                                    | ß) *<br>✓ | ]  |

- Fruit Transporters
  - I. Fill in the fields and Click on the **"SAVE"** button.

Fruit Transporters / පලතුරු පුවාහනය කරන්නන් / பழங்களை கொண்டு செல்பவர்கள்

| Transport Type / පුවාහත සුමය / போக்குவரத்து வகை                          | Does your vehicle have Refrigeration fa<br>சலகுகூடு கிகீ <sub>ද</sub> ? / உங்கள் வாகனத்தி<br>உள்ளதா? |   |
|--------------------------------------------------------------------------|----------------------------------------------------------------------------------------------------|---|
|                                                                          | Select                                                                                               | ~ |
| Transport Capacity (kg) / சூலன வணேல (kg) / போக்குவரத்து<br>கொள்ளளவு (kg) |                                                                                                    |   |
|                                                                          |                                                                                                    |   |

- Fruit Exporters
  - I. Enter the information on fruits to be exported and click on "ADD" button.
  - II. Click on "SAVE" button after adding information.

Fruit Exporter / පලකුරු අපනයනකරුවන් / பழ ஏற்றுமதியாளர்கள்

| Select Fruit Type                                                                                         |         | ~               | Select Variety                                                                                                    |             | ~    |
|----------------------------------------------------------------------------------------------------|---------|-----------------|----------------------------------------------------------------------------------------------------|-------------|------|
| xport Potential Weekly (Metric Ton) / අපනයන විහවය (මෙටුක් ටොන්) /<br>ரற்றுமதி சாத்தியம் (மெட்ரிக் தொன்) * |         |                 | A time of high demand for exports / சுக்கம்? ஒல்கு ஒල்டுதின் ඇතி කාලය /<br>ஏற்றுமதிக்கு அதிக கேள்வி நிலவும் காலம் * |             |      |
|                                                                                                    |         |                 |                                                                                                    | I —         | +ADD |
| FRUIT TYPE                                                                                                | VARIETY | EXPORT POTENTIA | L WEEKLY(M.T.)                                                                                                    | DEMAND TIME |      |
| No record found                                                                                           |         |                 |                                                                                                    |             |      |
|                                                                                                    |         |                 |                                                                                                    | II F        |      |

- Packing Center Owners.
  - I. Fill in the fields and click on "ADD" button.
  - II. Click on "SAVE" after adding information.

| Packing Center Owners, | / ඇසුරුම් මධාාස්ථාන හිමිකරුවන් / | / பொதியிடும் நிலைய உரிமையாளர்கள் |
|------------------------|----------------------------------|----------------------------------|
|------------------------|----------------------------------|----------------------------------|

| rovince / சக்க / மாகாணம்       | C                         | District / දිස්තික්කය / ഥ⊓ | ாவட்டம்                        |       |
|--------------------------------|---------------------------|----------------------------|--------------------------------|-------|
| Select Province                | ~                         | Select District            |                                | ~     |
| S / පුා. ලේ. කො. / பி.செ.பி    | GN / ගුා. ති. කො. / ශි.சே |                            | ASC / லே. සේ. வ. පூ. / க.சே.நி |       |
| Select DS                      | ✓ Select GN               | ~                          | Select ASC                     | ~     |
| பாரத்திற்கான பொதிசெய்யும் கொள் | апынад (кg) ~             |                            |                                | + ADD |
| ന് എന്നാനൽ വെട്ടാം വെപ്പ തോന്ന | лі бітьці (кg) *          |                            |                                | + ADD |
| DVINCE DISTRICT                | DS GN                     | ACS Pr                     | ACKING CAPACITY PER WEEK       | + ADD |

- Service Providers Related to fruit cultivation
  - I. Select the service you provide from the list and click on "SAVE" button.

| rvice providers related to fruit cultiva | tion / xen < 2002 = 1602 0 | ഷ്ഠം ജേഷ്ടെ (പാര് വെ | கம்காக சொடர்பா | ன சேவை வலங்களர்கள்                                       |  |
|------------------------------------------|----------------------------|----------------------|----------------|----------------------------------------------------------|--|
| Select                                   | 1017 - CC40( 0000 \$1880 6 | ~                    |                | 00 00 00 00 00 gr 20 00 00 00 00 00 00 00 00 00 00 00 00 |  |
|                                          |                            |                      |                |                                                          |  |
|                                          |                            |                      |                |                                                          |  |

 Processors of value added products related to fruits Mention the value added products in the fields and click on "SAVE" button.

Processors of value added products related to fruits / மரவுல், ආடுவ අமை එකත කල නිෂ්පාදන සකසන්නන් / பழங்கள் சார்ந்த மதிப்பூட்டப்பட்ட பொருட்களை உற்பத்தி செய்வோர்

| Product / නිෂ්පාදන / தயாரிப்பு * |      |
|----------------------------------|------|
|                                  |      |
| BACK                             | SAVE |

- Local manufacturers and distributors of machinery for fruit related industries
  - I. Enter the information on manufacturers and distributors of machinery in fields and click on **"SAVE"** button.

| Local manufacturers and distributors of machinery for fruit related industries / පලතුරු ආලිත කර්මාන්ත සඳහා දේශීයව යන්නු සුන<br>නිපදවන්නන් සහ අලෙව්කරන්නන් / பழங்கள் சார்ந்த கைத்தொழில்களுக்கான உள்நாட்டு இயந்திரங்களை உற்பத்தி<br>செய்வோர் மற்றும் விநியோகிப்போர் |  |
|----------------------------------------------------------------------------------------------------|--|
| Details / வேச்ஷர் / தகவல்கள் *                                                                                                    |  |
| BACK                                                                                                    |  |

- Importers and dealers of machinery
  - I. Add information on Importers and dealers of machinery to the fields and click "SAVE" button.

Importers and dealers of machinery / எத்த நிலைகை கல் சுருதேகல்கிலை / இயந்திரங்களின் இறக்குமதியாளர்கள் மற்றும் விநியோகிஸ்தர்கள்

| Details / කොරතුරු / தகவல்கள் * |      |
|--------------------------------|------|
|                                |      |
| BACK                           | SAVE |

- Other
  - I. In case a stake holder not belongs to any type mentioned here, enter such information under the "other" field and click on **"SAVE"** button.

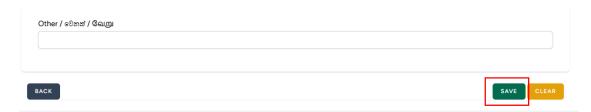